<u>.</u><br>1. <sup>d</sup>unie: Jan Jan Jakob, prins 1990.<br>1. dunie: Jan Jan Jan Jakob, prins 1990.  $\mathbb{L}^{\frac{n}{n}}$ <u>t and a</u>nd

<u>a ma</u>

 $\mathbf{u}^{\pm}$ 

Ш

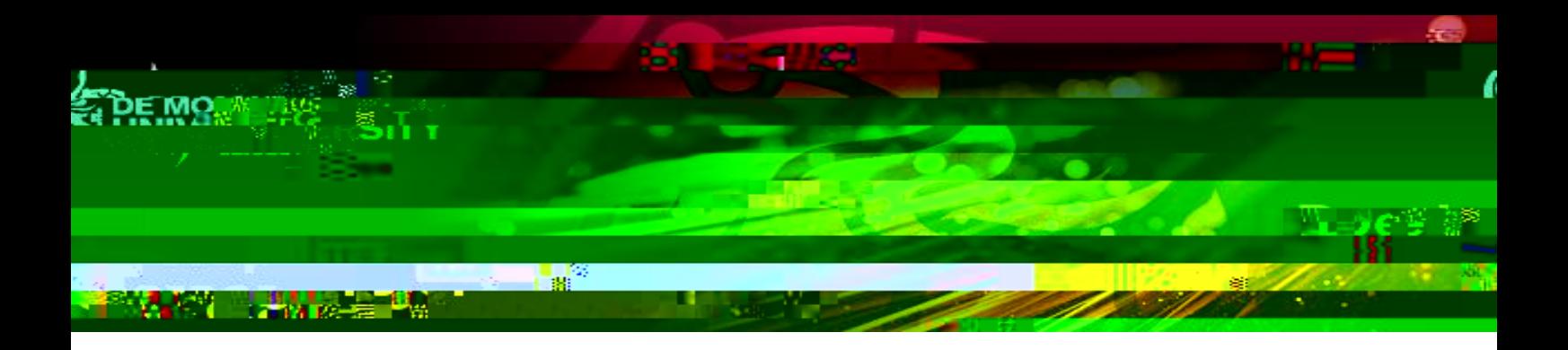

## **2. How to log in to your video interview**

**2.1** Log in to your emails > open your calendar > double click on to the interview invite.

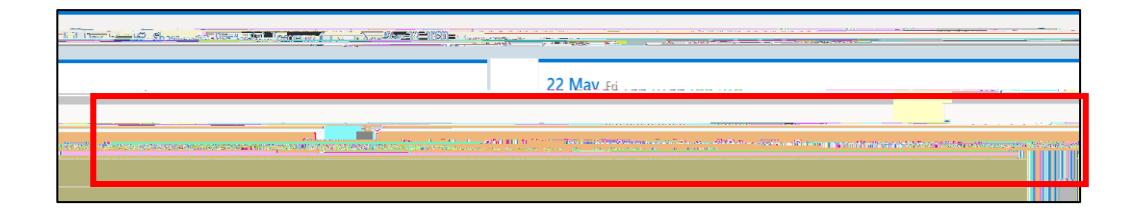

## **2.2** Click on to "Join Microsoft" Teams Meeting Teams Meeting Teams Meeting Teams Meeting Teams Meeting Teams Meeting Teams Meeting Teams Meeting Teams Meeting Teams Meeting Teams Meeting Teams Meeting Teams Meeting Teams

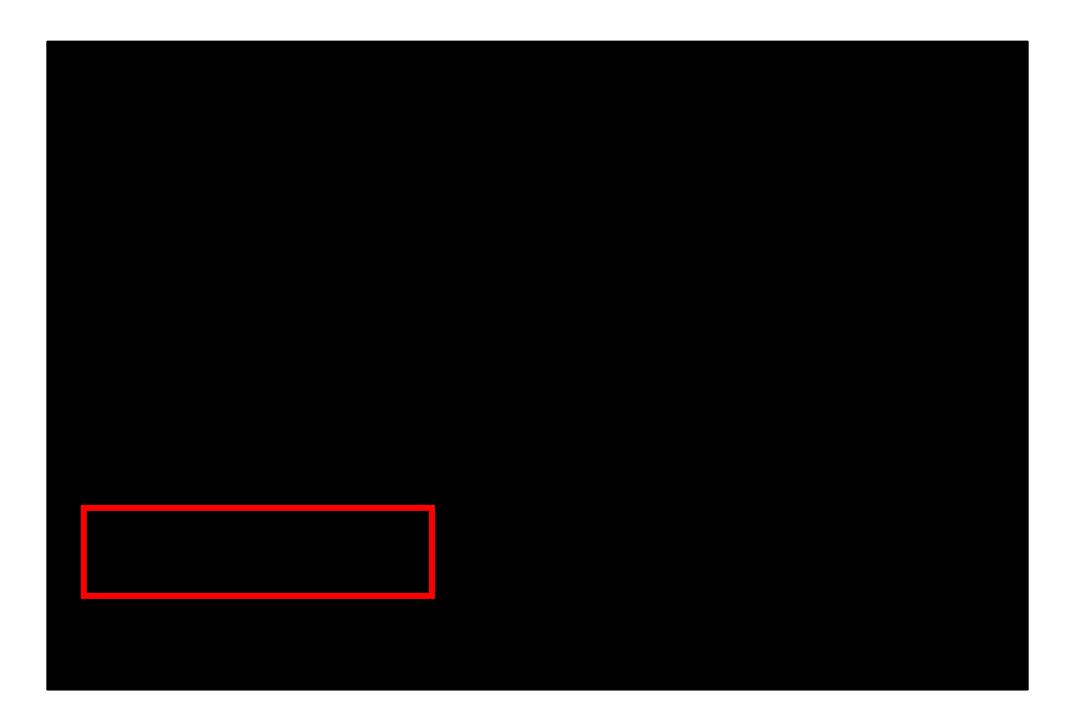

 $\int_{\rm{iso}}^{0.5}$ 

 $\mathbf{u}$ 

Mu,

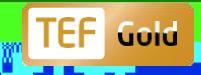

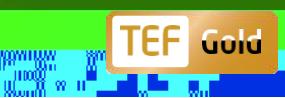

ta ta ka <u>ta ang ang</u>

w,

 $\int_{0}^{0}$ 

 $\mathbf{u}$  .

Ш

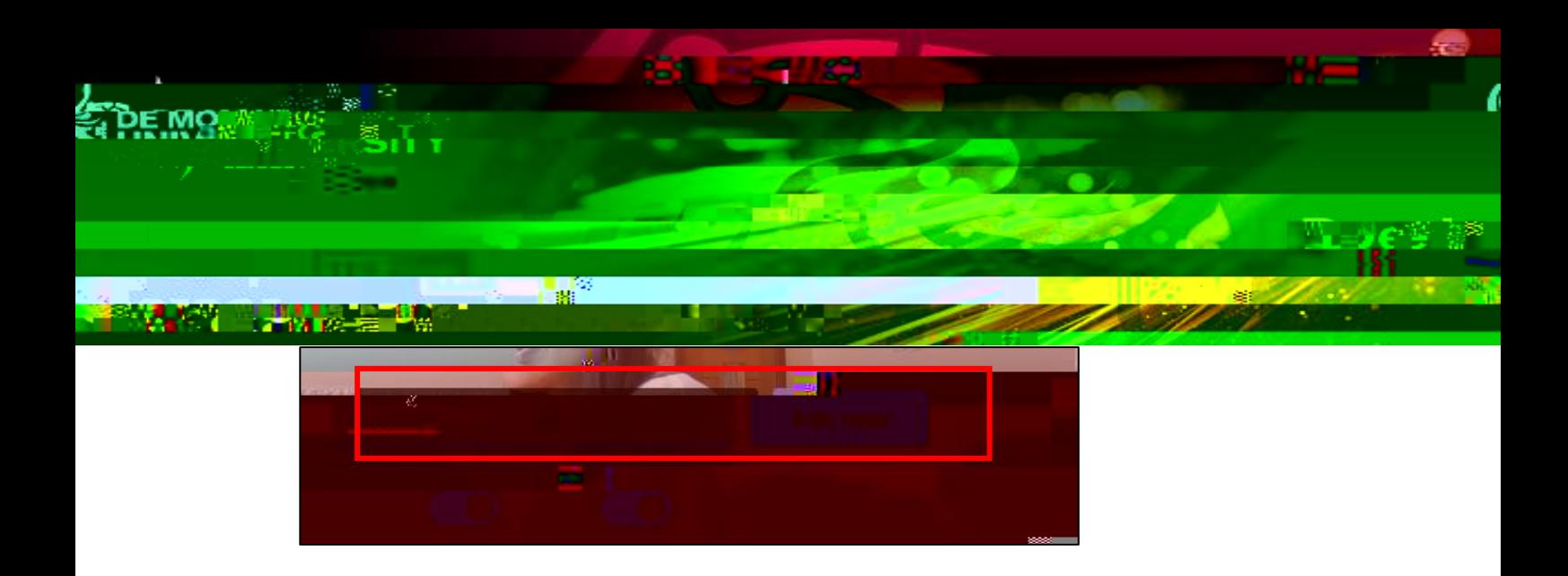

**2.6** You will be submitted in to a meeting room, please wait whilst the panel you in to the interview room.

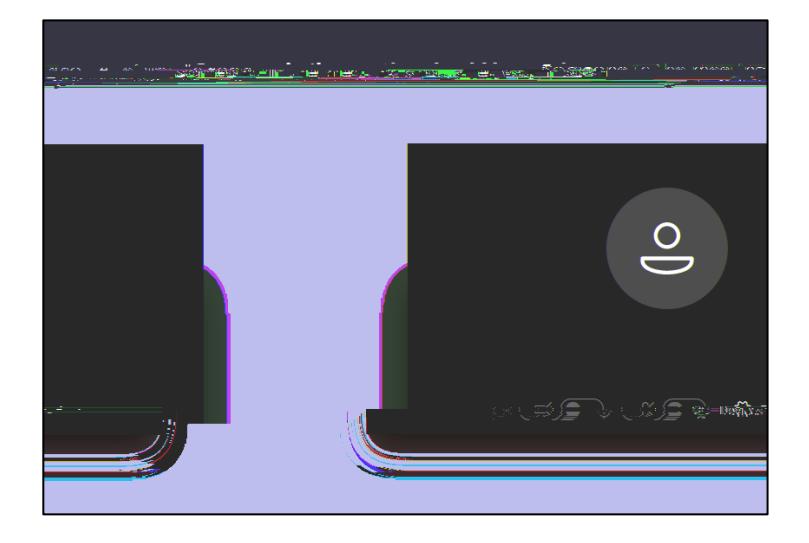

**2.7** Once the panel admit you in to the meeting room, you will see the screen below.

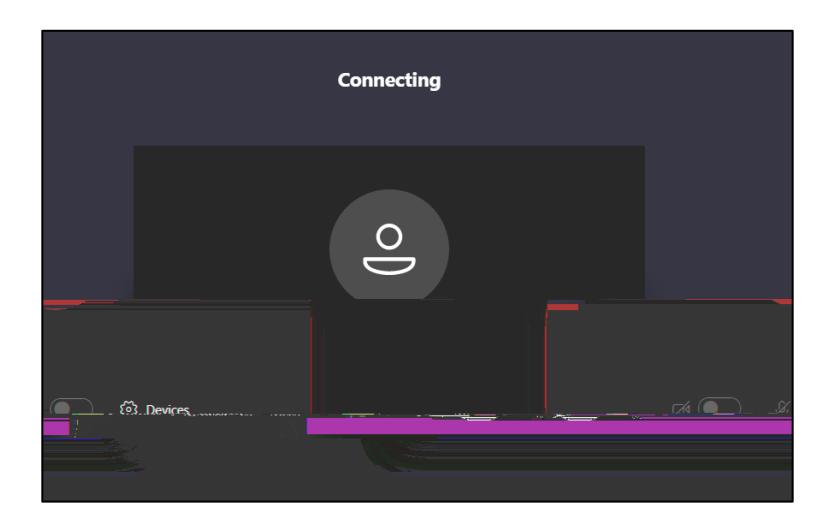

 $\bar{\mathbf{H}}$ 

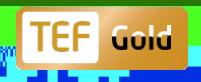

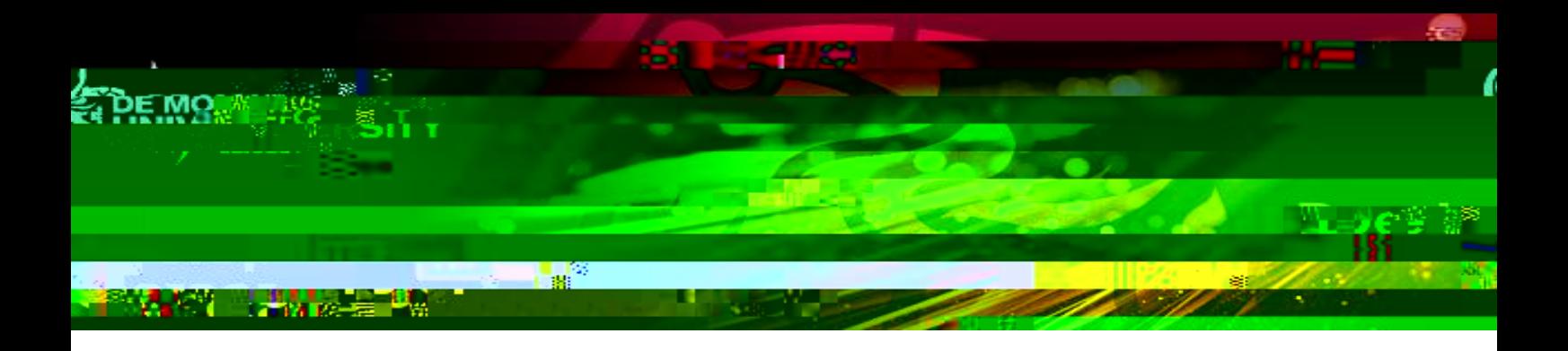

<u>a sa mga sa</u>  $\int_{0}^{0}\frac{1}{\theta}$  $\mathbf{u}$ 

 $\mathbf{m}_{\mathbf{m}^{(1)}}$ 

**tarak di kacamatan di Kabupatén Jaw** 

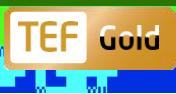

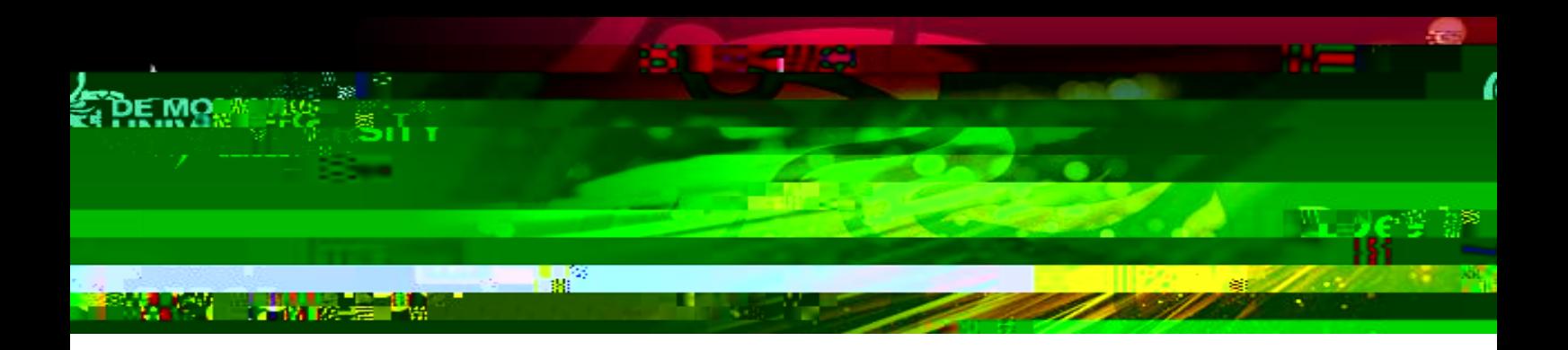

**3.4** Click on to the stop sharing button to exit your presentation and see the panel.

 $\int_{0}^{0}u$ 

 $\mathbf{u}$ 

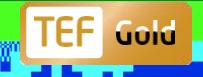